# **Microsoft®**<br>Training &<br>Certification

# Module 5 : Identification des incidents courants de connectivité

#### **Table des matières**

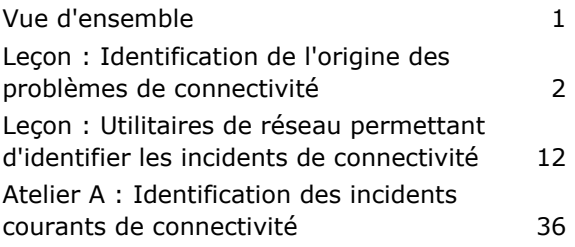

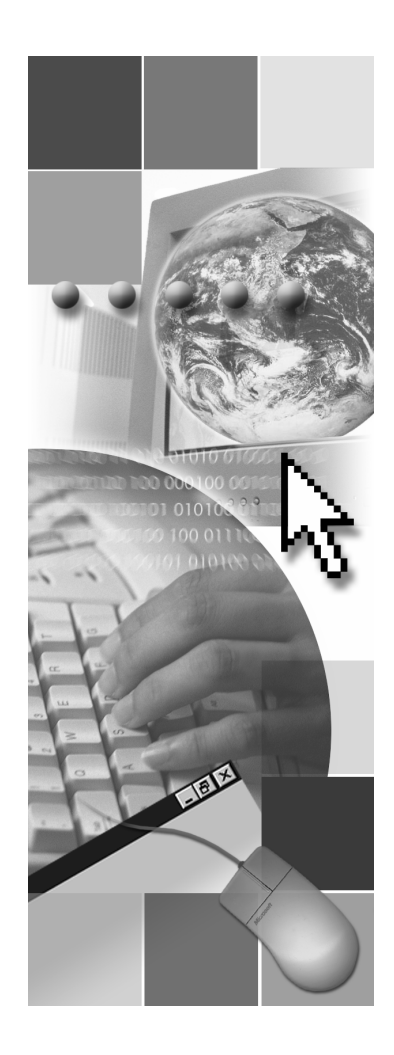

**Microsoft**<sup>®</sup>

Les informations contenues dans ce document, notamment les adresses URL et les références à des sites Web Internet, pourront faire l'objet de modifications sans préavis. Sauf mention contraire, les sociétés, les produits, les noms de domaine, les adresses de messagerie, les logos, les personnes, les lieux et les événements utilisés dans les exemples sont fictifs et toute ressemblance avec des sociétés, produits, noms de domaine, adresses de messagerie, logos, personnes, lieux et événements existants ou ayant existé serait purement fortuite. L'utilisateur est tenu d'observer la réglementation relative aux droits d'auteur applicable dans son pays. Sans limitation des droits d'auteur, aucune partie de ce manuel ne peut être reproduite, stockée ou introduite dans un système d'extraction, ou transmise à quelque fin ou par quelque moyen que ce soit (électronique, mécanique, photocopie, enregistrement ou autre), sans la permission expresse et écrite de Microsoft Corporation.

Les produits mentionnés dans ce document peuvent faire l'objet de brevets, de dépôts de brevets en cours, de marques, de droits d'auteur ou d'autres droits de propriété intellectuelle et industrielle de Microsoft. Sauf stipulation expresse contraire d'un contrat de licence écrit de Microsoft, la fourniture de ce document n'a pas pour effet de vous concéder une licence sur ces brevets, marques, droits d'auteur ou autres droits de propriété intellectuelle.

© 2003 Microsoft Corporation. Tous droits réservés.

Microsoft, MS-DOS, Windows, Windows NT, Active Directory, MSDN, PowerPoint et Windows Media sont soit des marques de Microsoft Corporation, soit des marques déposées de Microsoft Corporation, aux États-Unis d'Amérique et/ou dans d'autres pays.

Les autres noms de produits et de sociétés mentionnés dans ce document sont des marques de leurs propriétaires respectifs.

# Vue d'ensemble

- · Identification de l'origine des problèmes de connectivité
- · Utilitaires de réseau permettant d'identifier les incidents de connectivité

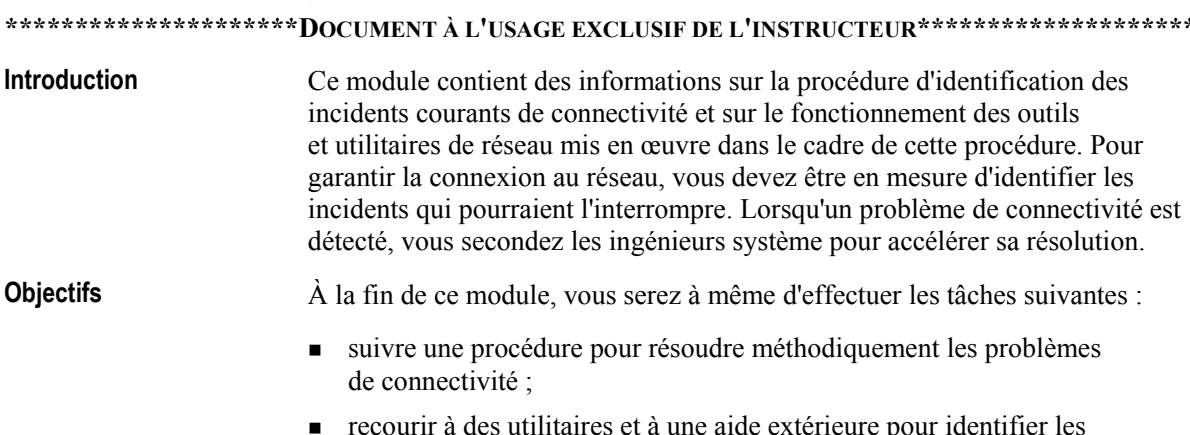

problèmes de connectivité.

 $\overline{2}$ 

# Leçon : Identification de l'origine des problèmes de connectivité

- · Présentation des problèmes courants de connectivité
- · Avant de commencer l'identification d'un problème
- · Identification du problème
- · Résolution du problème
- · Une fois le problème résolu

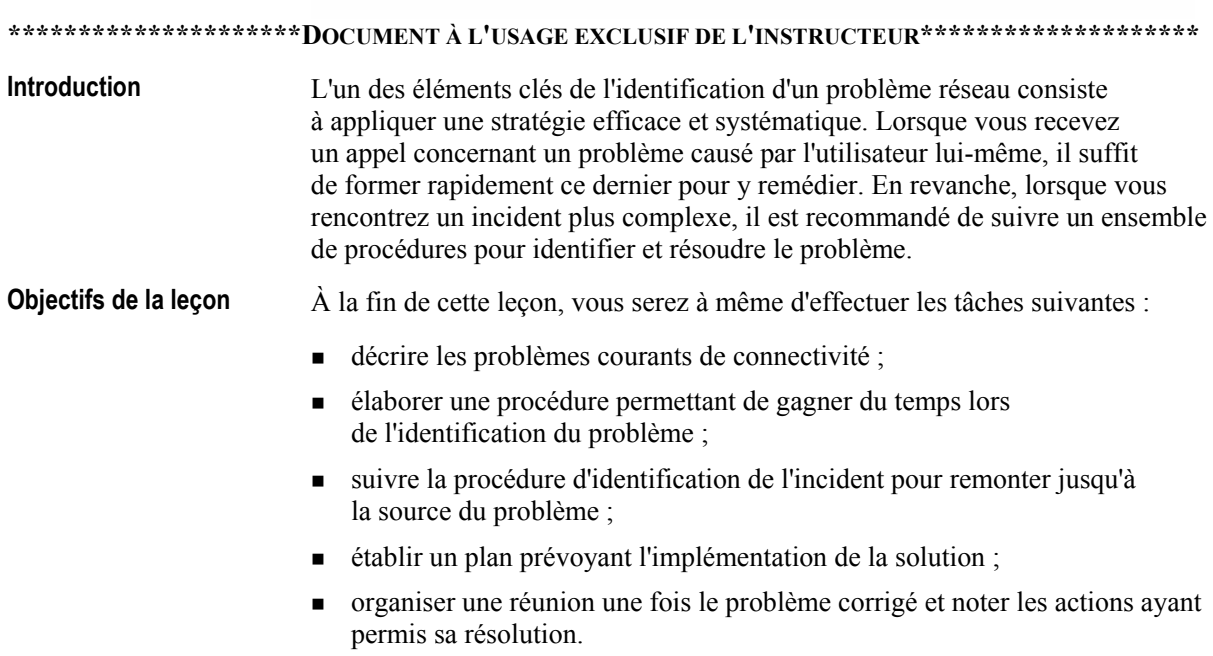

# Présentation des problèmes courants de connectivité

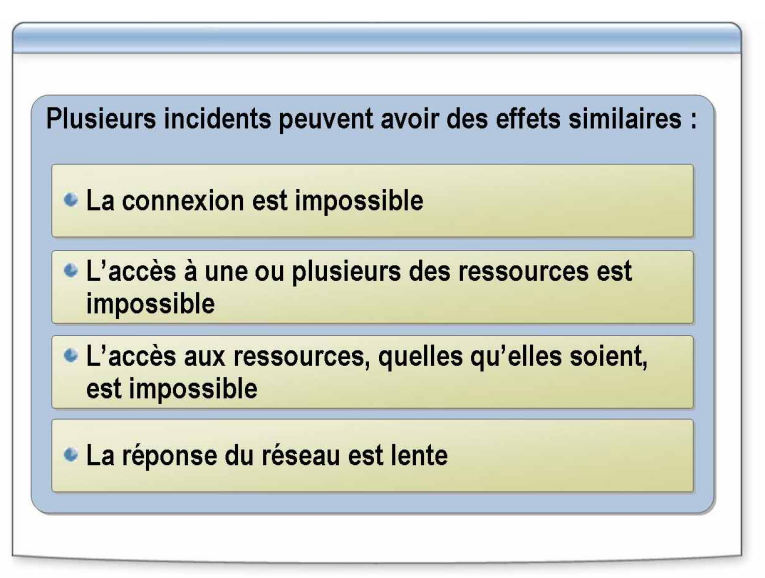

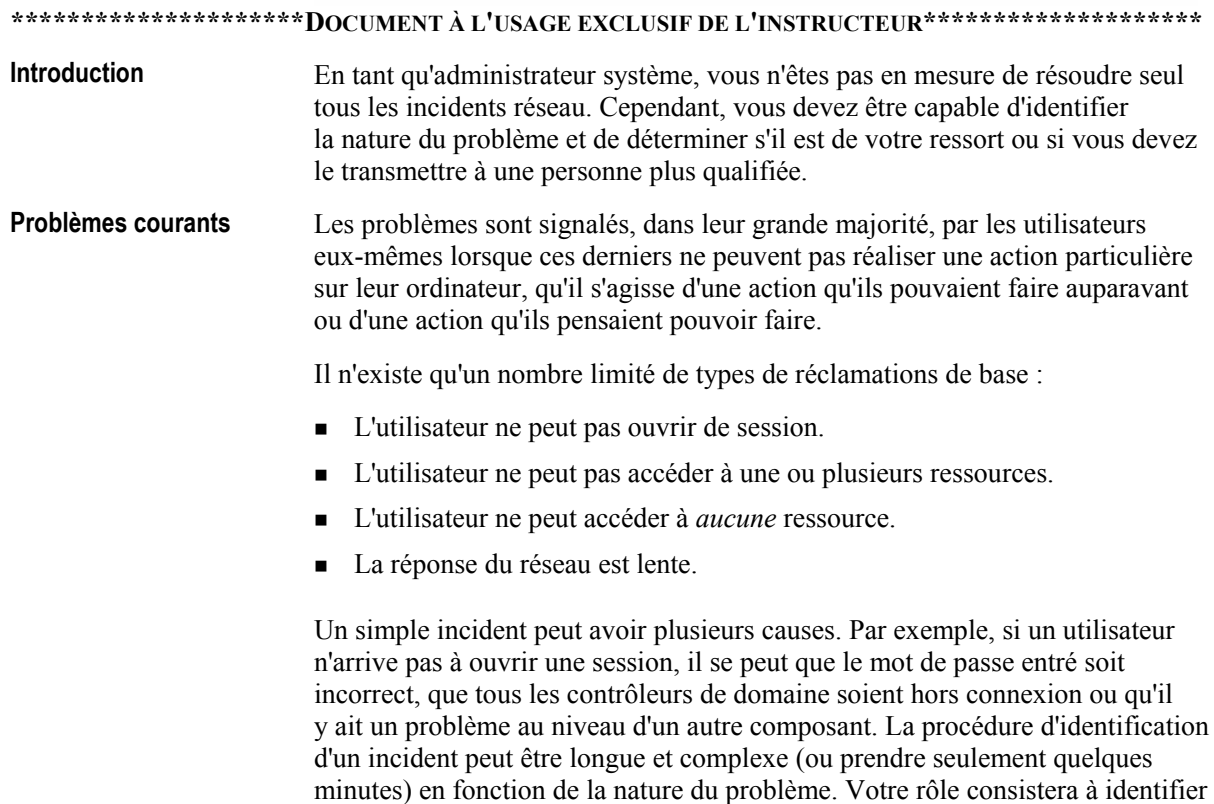

l'origine du problème parmi plusieurs causes possibles.

### Avant de commencer l'identification d'un problème

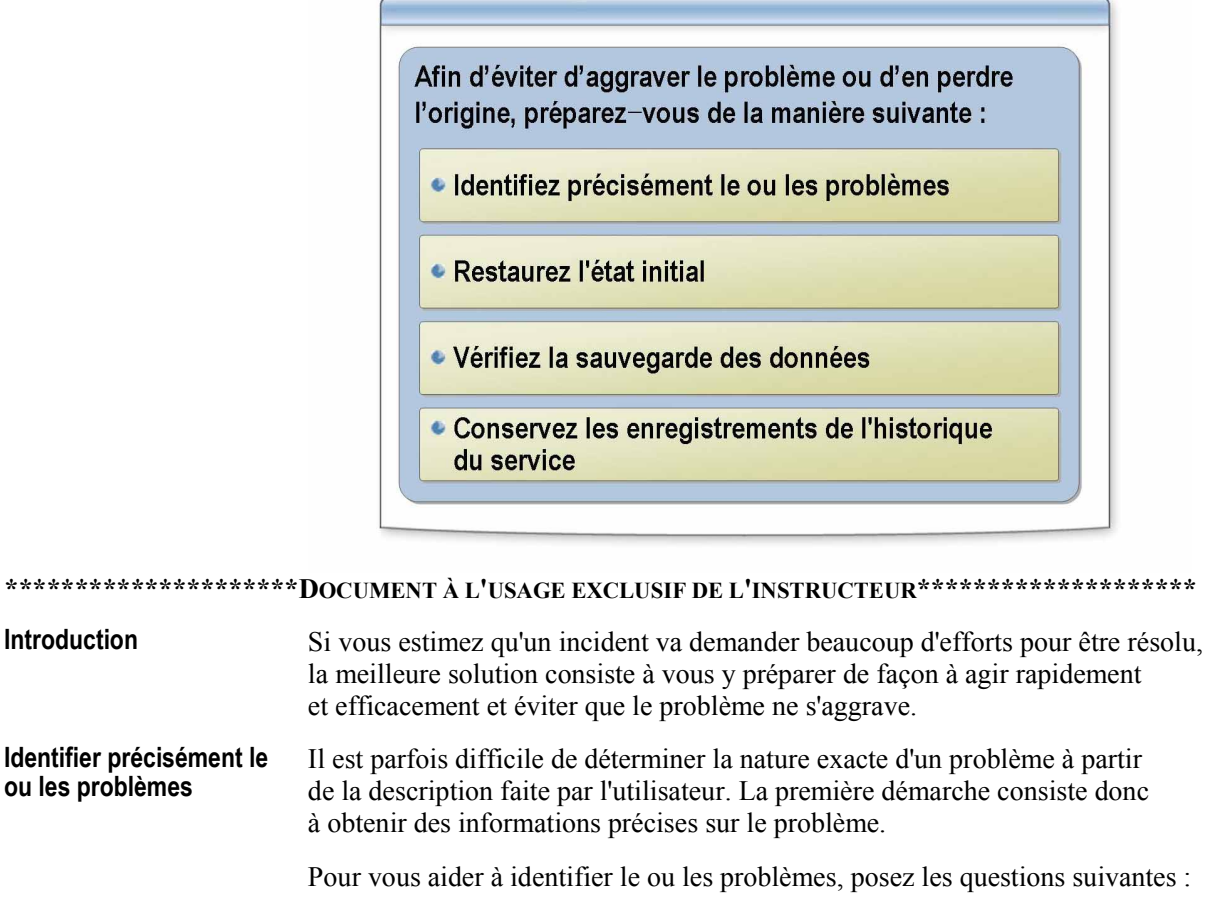

- Quelles opérations étiez-vous en train d'effectuer lorsque le problème s'est produit?
- L'ordinateur fonctionnait-il normalement avant l'apparition du problème?
- Ce problème s'était-il déjà produit?
- Aviez-vous rencontré d'autres problèmes ?
- Des composants matériels ou logiciels ont-ils été installés, supprimés ou reconfigurés récemment ?
- Avez-vous, ou quelqu'un d'autre, modifié quelque chose en essayant de résoudre le problème ?

Restaurer l'état initial Avant de modifier la configuration de l'ordinateur ou d'un périphérique, pensez à noter ses paramètres d'origine. Effectuez les actions suivantes :

- noter la configuration réseau du client, qui inclut l'adresse IP (Internet  $\blacksquare$ Protocol), l'adresse IP de la passerelle par défaut et le masque de sous-réseau ;
- noter les services qui sont paramétrés pour s'exécuter automatiquement mais qui ne fonctionnent pas;

Introduction

ou les problèmes

- **u** consulter le journal des événements pour connaître les erreurs qui s'étaient déjà produites avant que vous ne modifiiez la configuration;
- utiliser la commande Ping pour déterminer le niveau de connectivité à la passerelle et aux ordinateurs distants avant de commencer.

Si le fait de désactiver une fonction ou de modifier un paramètre ne produit pas les résultats escomptés, restaurez cette fonction ou ce paramètre à l'aide de vos notes avant de tester une autre configuration. Si vous ne rétablissez pas les paramËtres, d'autres problËmes pourraient survenir et il serait difficile de déterminer quelle action a entraîné quel résultat.

Les sauvegardes sont importantes pour tous les ordinateurs, qu'il s'agisse de clients ou de serveurs à haute disponibilité. Si vous jugez que les efforts ‡ fournir pour identifier un problËme risquent d'aggraver la situation ou que les données importantes sont menacées, effectuez une sauvegarde avant de procéder à une modification quelconque. Vous serez ainsi en mesure de rétablir le système en cas de perte de données, d'erreurs d'arrêt ou de problèmes de démarrage. **VÈrifier la sauvegarde des donnÈes** 

Votre sauvegarde doit inclure les éléments suivants :

- le dossier personnel de l'utilisateur qui se trouve dans le dossier Documents and Settings. Celui-ci comprend le dossier Mes documents, ainsi que les dossiers qui contiennent des informations de personnalisation, telles que la liste des Favoris ou les paramètres du Bureau ;
- l'état du système, qui inclut le registre et d'autres fichiers système indispensables.

Remarque Un moyen rapide de sauvegarder les données importantes du client est d'utiliser l'Assistant Sauvegarde ou Restauration fourni avec Microsoft® Windows® XP. Pour lancer l'Assistant, cliquez sur Panneau **de configuration**, **Performances et maintenance**, puis sur **Sauvegarder vos donnÈes**.

Une fois la sauvegarde terminée, suivez les étapes ci-dessous pour vérifier que les données ont été correctement enregistrées sur le support de sauvegarde :

- Utilisez l'option de vérification fournie avec le logiciel de sauvegarde.
- Restaurez quelques fichiers à partir du support de sauvegarde.

Pour connaître les tendances et les caractéristiques des performances de votre réseau, conservez une trace de toutes les opérations du service. Si votre réseau est de petite taille, vous pouvez simplement garder vos notes dans un carnet. En revanche, si votre réseau est important, une solution plus polyvalente est nÈcessaire.

Un moyen utile pour stocker un grand nombre d'enregistrements consiste à utiliser un système de gestion de base de données qui permet de créer une base de données de l'historique du service comportant un enregistrement par périphérique réseau. L'utilisation d'une base de données permet de rechercher dans tous les enregistrements les types d'incidents ou d'occurrences similaires qui ont eu lieu dans un intervalle de temps donnÈ.

**Conserver les enregistrements de l'historique du service**  Quel que soit son support de stockage, chaque enregistrement doit d'abord fournir les informations sur les performances de base qui sont collectées pendant l'ajout de l'hôte sur le réseau. Mettez à jour les informations de base après chaque installation de composants matériels ou logiciels pour pouvoir comparer le comportement actuel et passÈ avec les niveaux de performances.

Les enregistrements de l'historique du service doivent comporter :

- les données sur les performances de base;
- les dates et heures des problèmes et de leur résolution;
- les modifications apportées ;
- les raisons de ces modifications ;
- le nom de la personne qui a effectué les modifications ;
- les effets positifs et négatifs qu'ont eu les modifications sur la stabilité et les performances du client et du réseau ;
- ! les informations fournies par le support technique.

Remarque Pour plus d'informations sur la création d'une base de données de gestion de la configuration, cliquez sur les liens Information Technology Infrastructure Library (ITIL) et Microsoft Operations Framework (MOF), accessibles depuis le CD-ROM du stagiaire.

# Identification du problème

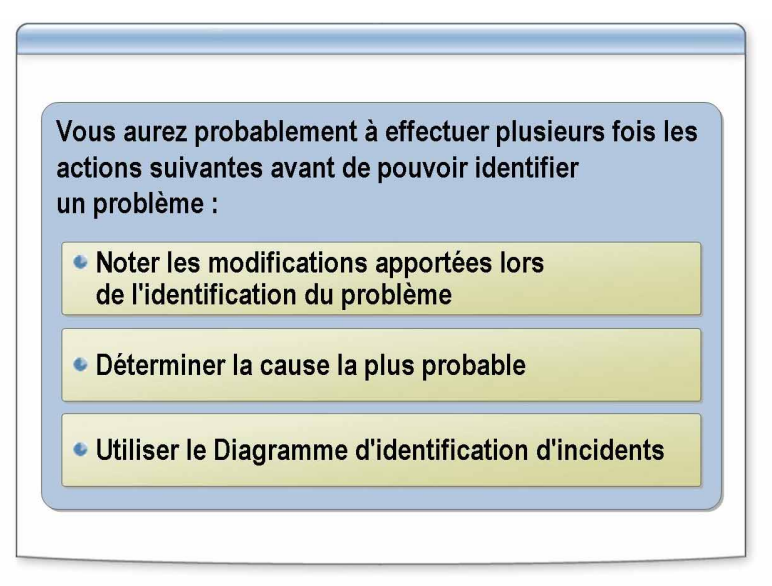

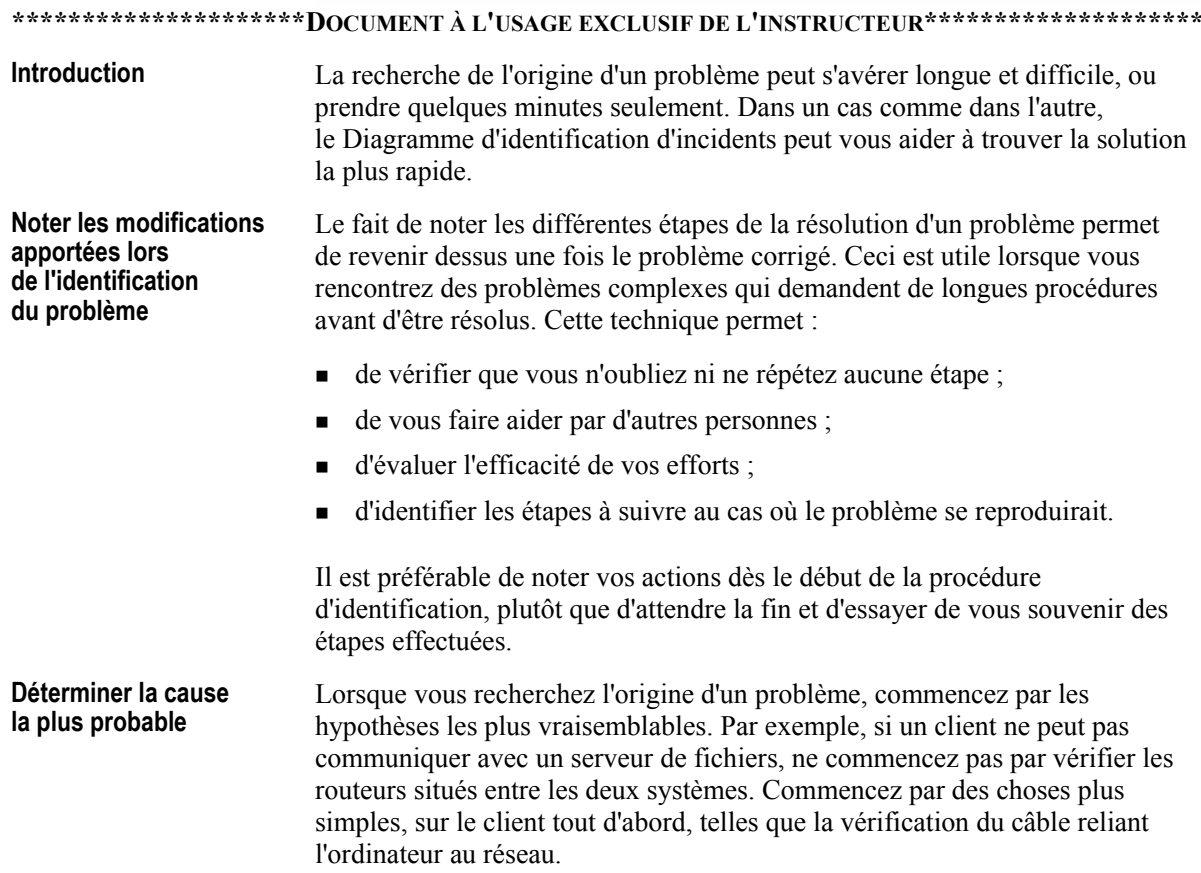

Le Diagramme d'identification d'incidents est joint en annexe C. Il traite en premier lieu des problèmes de connexion simples, puis s'intéresse aux problèmes de plus en plus complexes liés à la configuration du client, la résolution de noms, les routeurs, les pare-feux et les autres serveurs. Vous pouvez recourir à ce diagramme pour identifier un problème, comme par exemple un client unique ne pouvant obtenir l'adresse du protocole DHCP (Dynamic Host Configuration Protocol). Grâce à l'arbre de décision, vous ne perdez pas votre temps à essayer de résoudre un problème associé à une application ou à un périphérique spécifique, tel qu'un routeur ou un pont, qui concerne plusieurs ordinateurs. Sachant que ce problème ne touche qu'un seul ordinateur, le diagramme exclut toutes les tâches d'identification qui s'appliquent à plusieurs ordinateurs. Le diagramme vous permet d'exécuter les étapes d'identification les plus appropriées et ce, dans un ordre logique. Vous déterminerez plus facilement **Utiliser le Diagramme d'identification d'incidents** 

si l'incident est un problème local que vous pouvez corriger par vous-même ou un problème plus vaste que vous devrez transmettre à des personnes plus qualifiées.

#### Résolution du problème

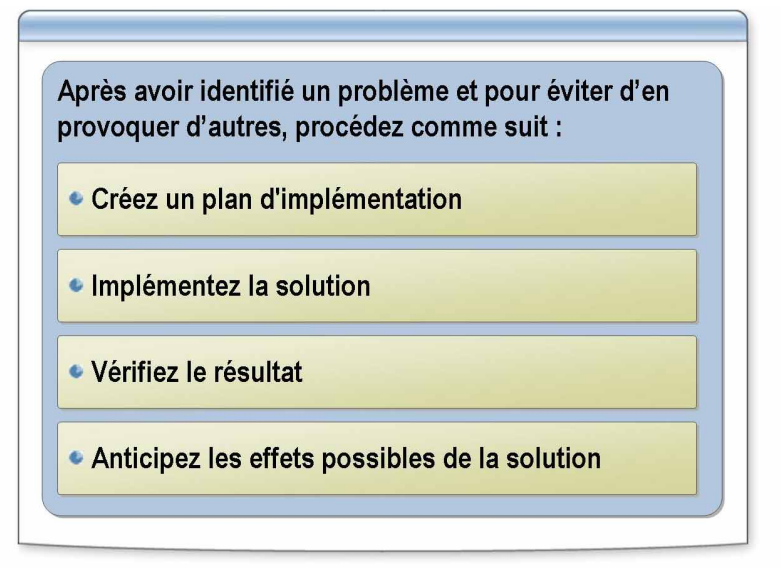

#### \*\*\*\*\*\*\*\*\*\*\*\*\*\*\*\*\*\*\*\*\*\*DOCUMENT À L'USAGE EXCLUSIF DE L'INSTRUCTEUR\*\*\*\*\*\*\*\*\*\*\*\*\*\*\*\*\*\*\*\* **Introduction** Une fois l'origine du problème décelée, vous devez décider d'une méthode de résolution. Vous pourrez probablement corriger tout de suite un problème client simple. En revanche, un problème plus complexe, impliquant plusieurs serveurs connectés à des centaines de clients, peut nécessiter que plusieurs groupes de votre organisation collaborent entre eux. Créez un plan Après avoir identifié le problème et trouvé une solution qui a été testée sur d'implémentation un ou plusieurs des ordinateurs, il se peut que vous ayez besoin d'utiliser un plan d'implémentation si la solution doit être déployée dans toute l'organisation, par exemple sur plusieurs centaines ou milliers d'ordinateurs. Vous devrez synchroniser votre plan avec les responsables et les membres du personnel qui travaillent dans les zones affectées afin de vérifier que celui-ci n'entravera aucune activité importante. Ce plan doit comprendre : une estimation du temps et des ressources nécessaires; des dispositions pour effectuer le dépannage en dehors des heures  $\blacksquare$  $de point$ : • un calendrier prévoyant les différentes phases de travail pendant la durée nécessaire : du matériel de remplacement à utiliser tant que le matériel défaillant n'est  $\blacksquare$ pas réparé, au cas où celui-ci aurait un rôle vital. Le nombre d'utilisateurs croissant sans cesse, le risque de perte de productivité liée à des perturbations augmente. Votre plan doit tenir compte des dépendances, permettre des modifications de dernière minute et inclure des plans de réserve pour faire face aux situations imprévues.

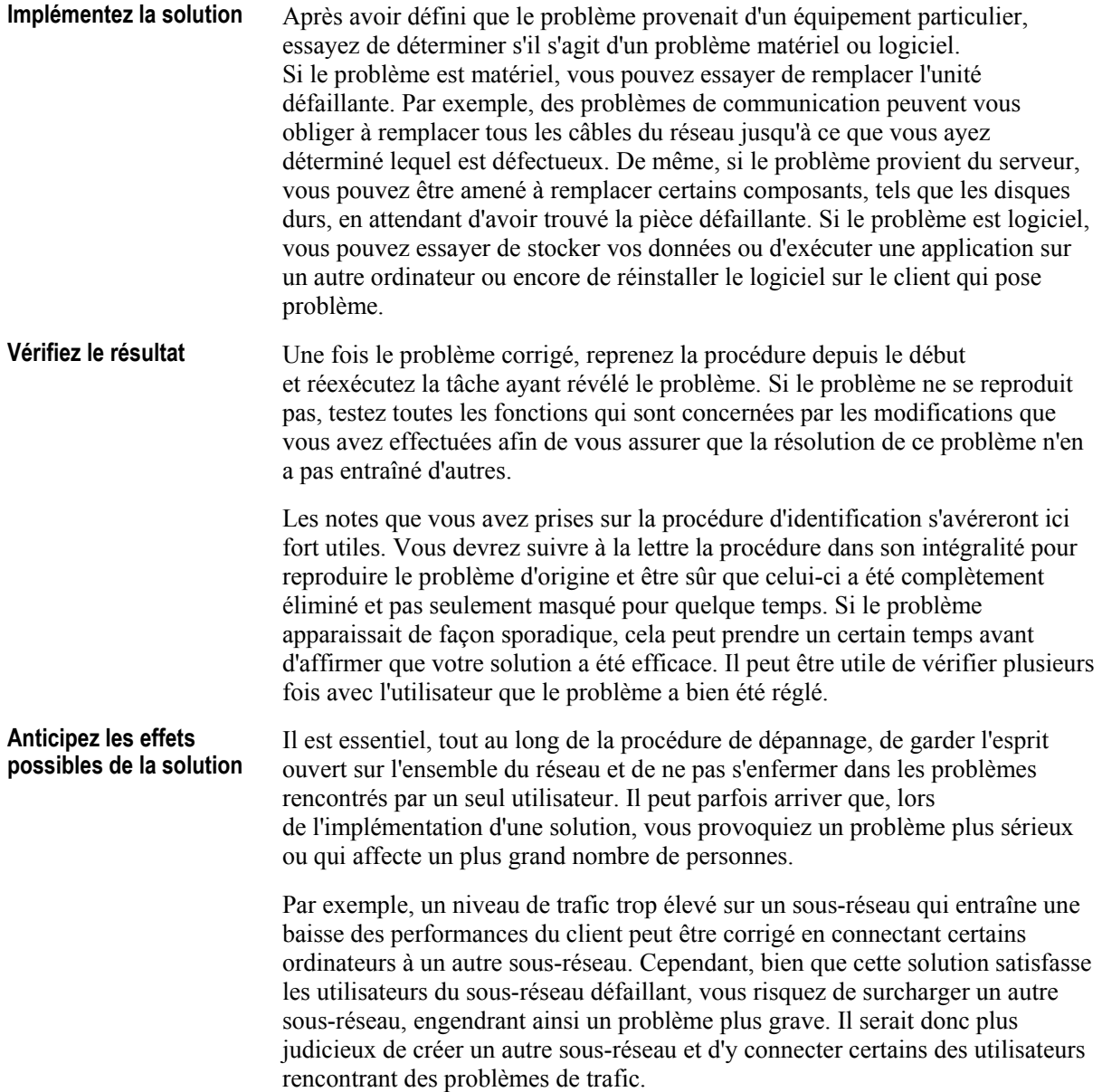

# Une fois le problème résolu

Avant de classer le problème, effectuez les actions suivantes afin d'éviter des problèmes similaires à l'avenir ou, tout au moins, d'être en mesure de les résoudre plus facilement : **• Effectuez une analyse après la résolution** du problème • Notez vos actions

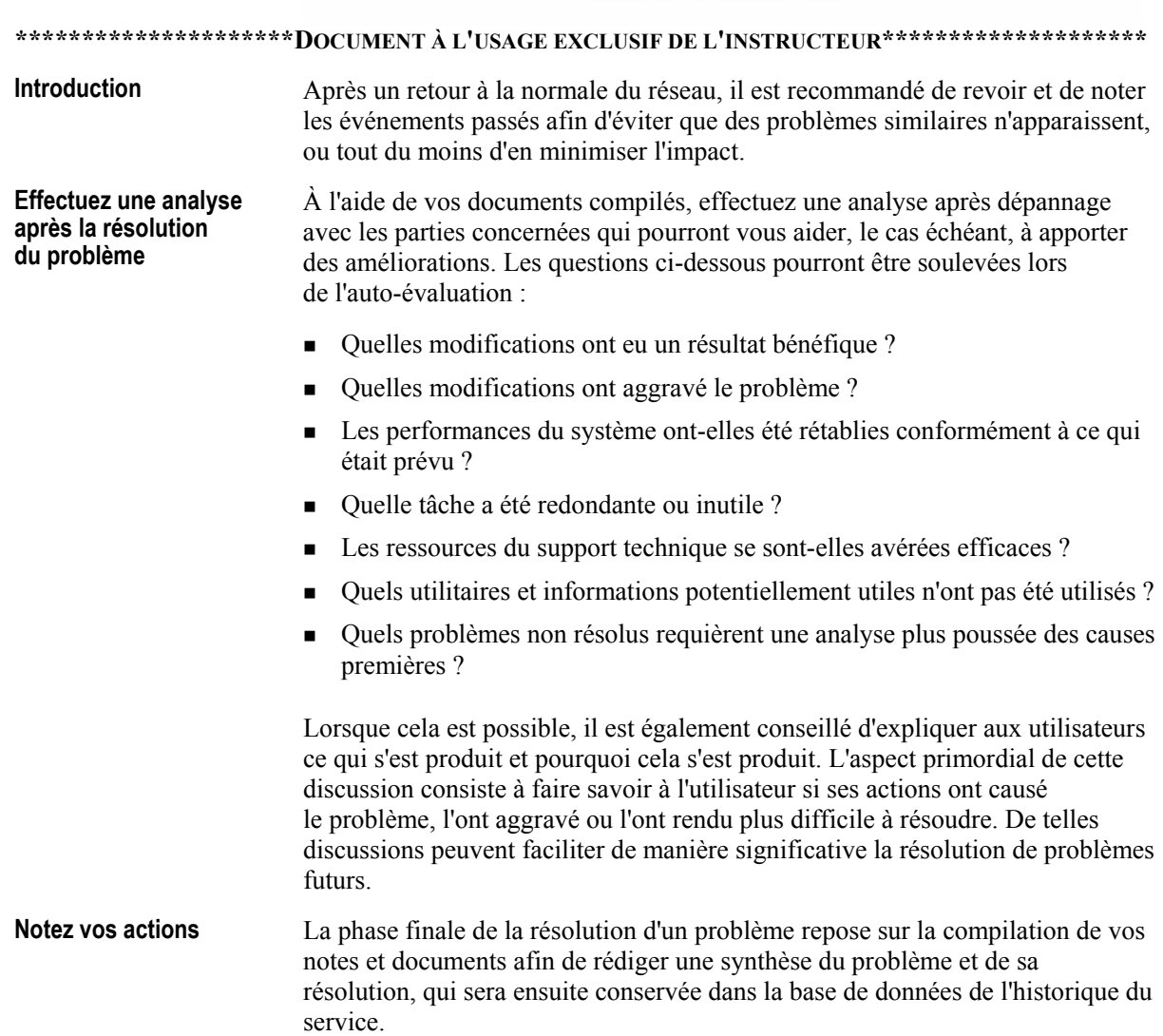

 $\subset$ 

# Leçon : Utilitaires de réseau permettant d'identifier les<br>incidents de connectivité

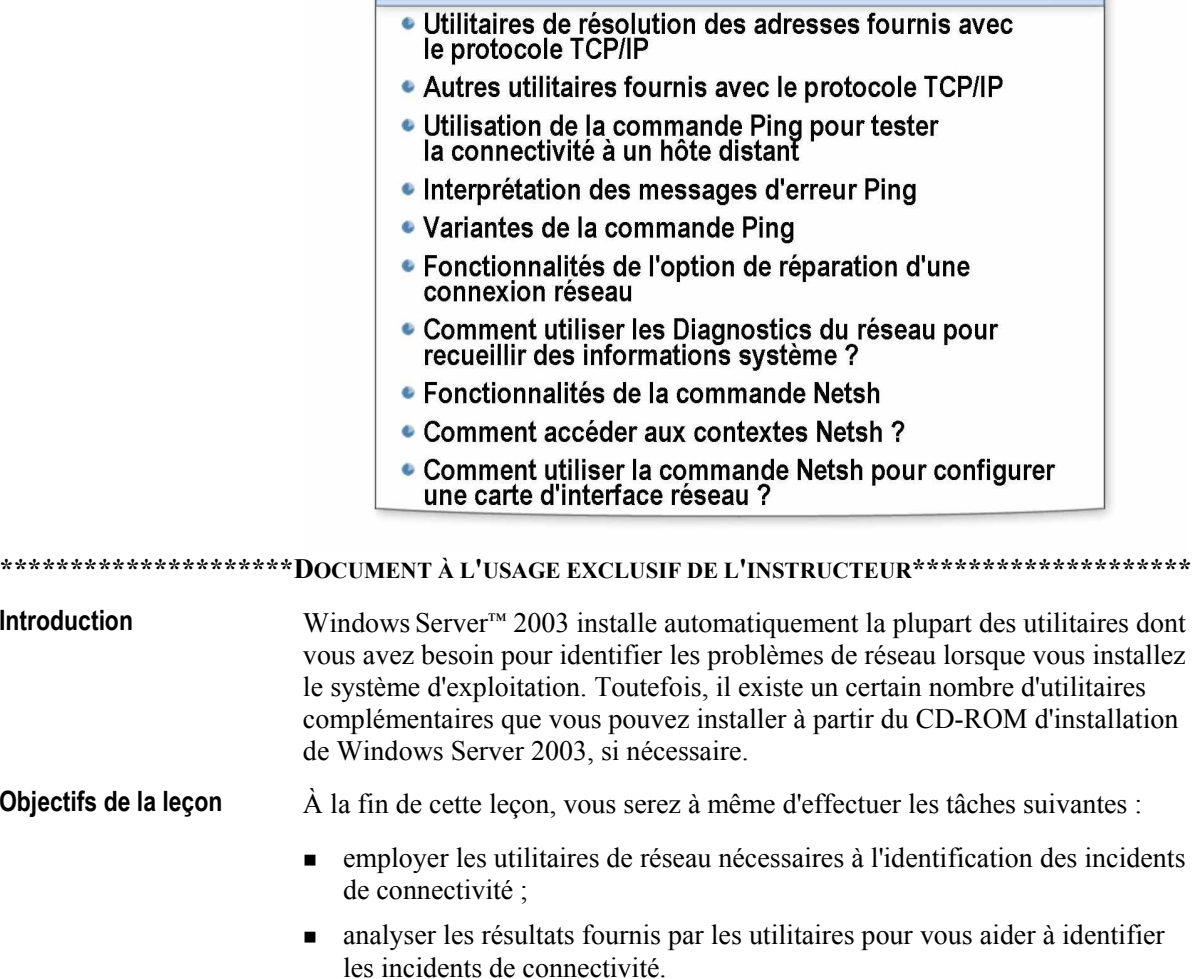

# Utilitaires de résolution des adresses fournis avec le protocole TCP/IP

Les utilitaires de résolution des adresses suivants sont fournis avec le protocole TCP/IP :

- · Utilisez ARP pour vérifier la conversion d'une adresse IP en adresse MAC
- · Utilisez Nbtstat pour vérifier la conversion d'une adresse NetBIOS en adresse IP
- · Utilisez Nslookup pour vérifier la conversion d'un nom DNS en adresse IP

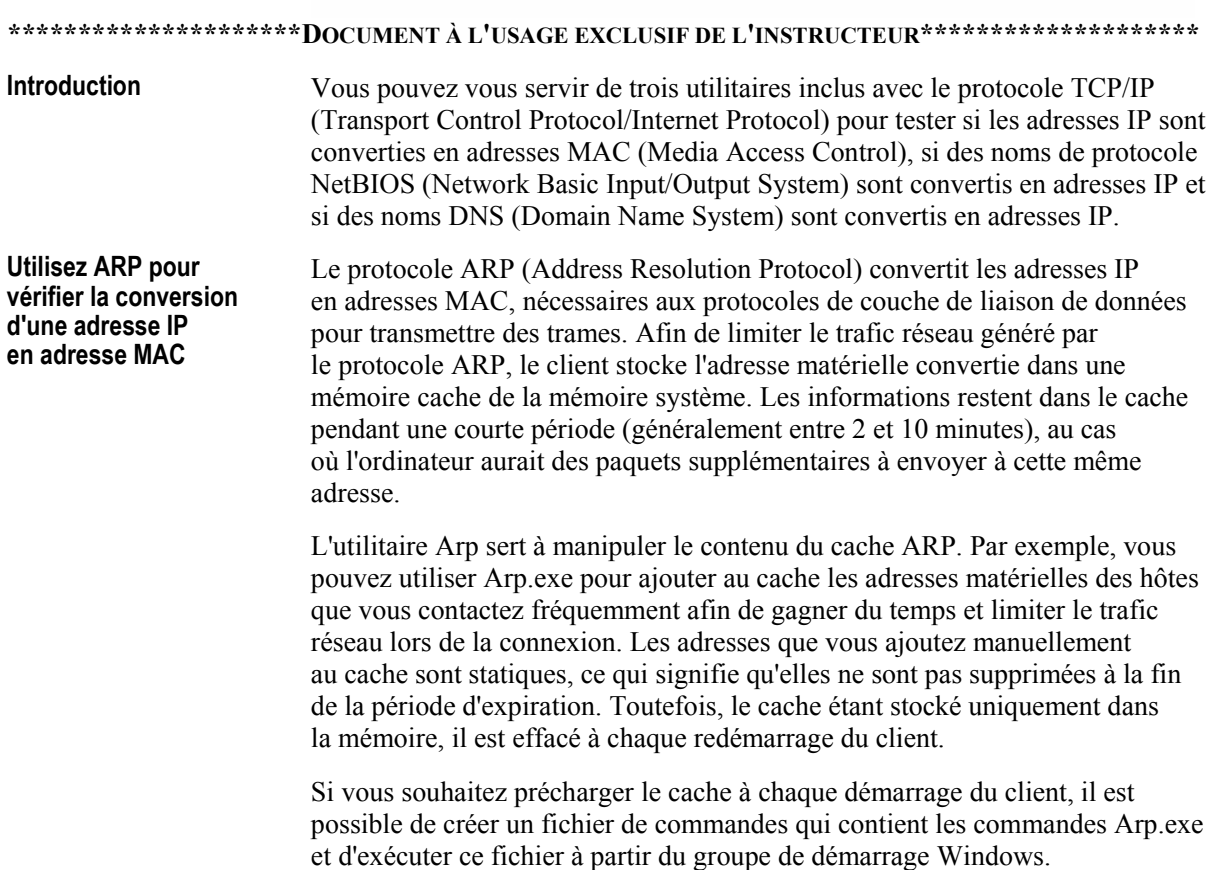

Le fichier Arp. exe utilise la syntaxe suivante :

ARP [-a {adresseip}] [-N adresseip] [-s adresseip adressehw {interface}] [-d adresseip {interface}]

- **-a** *{adresseip}* Ce paramètre affiche le contenu du cache ARP. Le paramètre facultatif *adresseip* indique l'adresse d'une entrée de cache particulière à afficher.
- -N *adresseip* Ce paramètre affiche le contenu du cache ARP. La variable adresseip identifie l'interface réseau sur laquelle vous souhaitez afficher le cache.
- **Same Server 3 -s** *adresseip adressehw {interface}* Ce paramètre ajoute une entrée au cache ARP. Le paramètre *adresseip* contient l'adresse IP du client, le paramètre *adressehw* contient l'adresse matérielle de ce même client et le paramètre interface contient l'adresse IP de l'interface réseau du système local dont vous souhaitez modifier le cache.
- **-d** *adresseip* {*interface*} Ce paramètre supprime l'entrée du cache ARP associée à l'hôte représenté par le paramètre *adresseip*. Le paramètre facultatif *interface* indique le cache à partir duquel l'entrée doit être supprimée.

Une table ARP se présente comme suit dans Arp. exe :

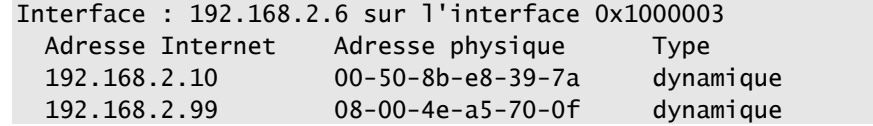

Utilisez Nbtstat pour vérifier la conversion d'une adresse NetBIOS en adresse IP

Vous pouvez utiliser l'utilitaire de ligne de commande Nbtstat pour identifier les problèmes de conversion des noms NetBIOS. Par exemple, utilisez nbtstat -n pour déterminer si un nom NetBIOS spécifique est enregistré.

Lorsqu'un réseau fonctionne normalement, NetBIOS sur TCP/IP (NetBT) associe les noms NetBIOS aux adresses IP. NetBT utilise les options suivantes pour la conversion de nom NetBIOS et la recherche du cache local : requête du serveur WINS (Windows Internet Naming Service), diffusion, recherche LMHOSTS, recherche HOSTS et requête de serveur DNS.

Notstat permet d'afficher une grande variété d'informations, incluant :

- des statistiques du protocole NetBT;
- des tables de noms NetBIOS pour le client local et les hôtes distants.  $\blacksquare$ La table de noms NetBIOS répertorie les noms NetBIOS correspondant aux applications NetBIOS qui fonctionnent sur le client;
- le contenu du cache des noms NetBIOS. Le cache des noms NetBIOS est  $\blacksquare$ une table qui contient les mappages entre les noms NetBIOS et les adresses IP

Notstat permet également d'actualiser le cache des noms NetBIOS et les noms enregistrés avec WINS. Voici un exemple des résultats créés à l'aide de Nbtstat :

C:\Documents and Settings\Administrateur>nbtstat -c

Connexion au réseau local: Adresse IP du noeud : [192.168.0.5] ID d'étendue : []

Table de nom de cache distant NetBIOS

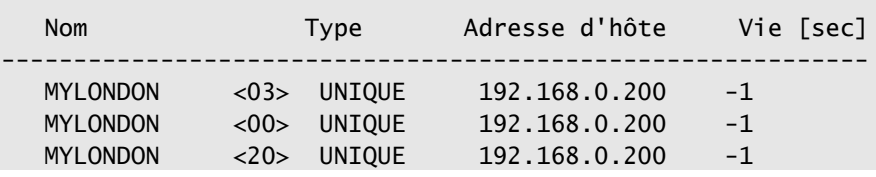

Utilisez Nslookup pour vérifier la conversion d'un nom DNS en adresse IP

Nslookup permet de générer des messages de requête DNS et de les envoyer à des serveurs DNS spécifiques via le réseau. Grâce à Nslookup, il est possible de déterminer quelle adresse IP un serveur DNS particulier a associé au nom d'hôte. La syntaxe de base de nslookup est la suivante :

NSLOOKUP NomDNS ServeurDNS

- *NomDNS* Indique le nom DNS à convertir.
- **ServeurDNS** Indique le nom DNS ou l'adresse IP du serveur DNS que vous souhaitez interroger pour connaître le nom spécifié dans le paramètre NomDNS.

Voici un exemple des résultats créés par l'utilitaire :

C:\>nslookup microsoft.com Serveur : dns1.rcsntx.sbcglobal.net Adresse: 151.164.1.8 Réponse ne faisant pas autorité : Nom: microsoft.com Adresse: 207.46.249.222

L'exemple indique que lorsque le serveur dns1.rcsntx.sbcglobal.net DNS est interrogé, il renvoie l'adresse 207.46.249.222 comme étant l'adresse IP associée au nom microsoft.com.

L'avantage de Nslookup est que vous pouvez tester la fonctionnalité et la qualité des informations sur un serveur DNS spécifique en les indiquant sur la ligne de commande

# Autres utilitaires fournis avec le protocole TCP/IP

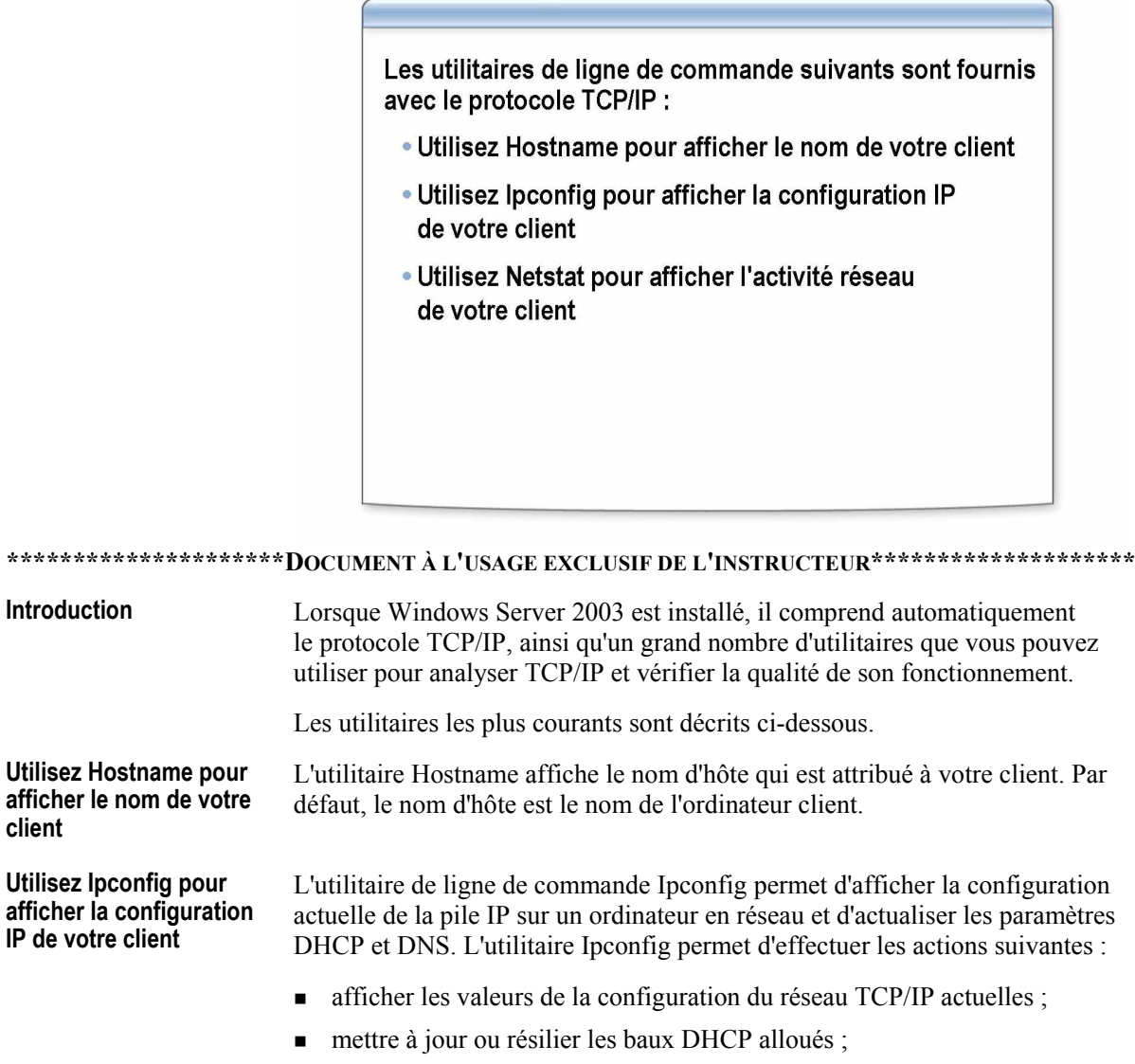

• afficher, enregistrer ou effacer les noms DNS.

Ipconfig est particulièrement utile pour gérer les ordinateurs qui obtiennent une adresse IP automatiquement, à l'aide notamment du protocole DHCP ou de l'adressage APIPA (Automatic Private IP Addressing).

#### **Utilisez Netstat pour afficher l'activitÈ rÈseau de votre client**

L'utilitaire Netstat affiche des informations sur les connexions réseau actives d'un client exécutant TCP/IP et sur le trafic généré par les divers protocoles TCP/IP. Vous pouvez l'utiliser pour savoir si un port est disponible ou non. Dans netstat, la liste des connexions réseau exécutées sur Windows Server 2003 se présente sous la forme suivante :

#### C:\>netstat

Connexions actives

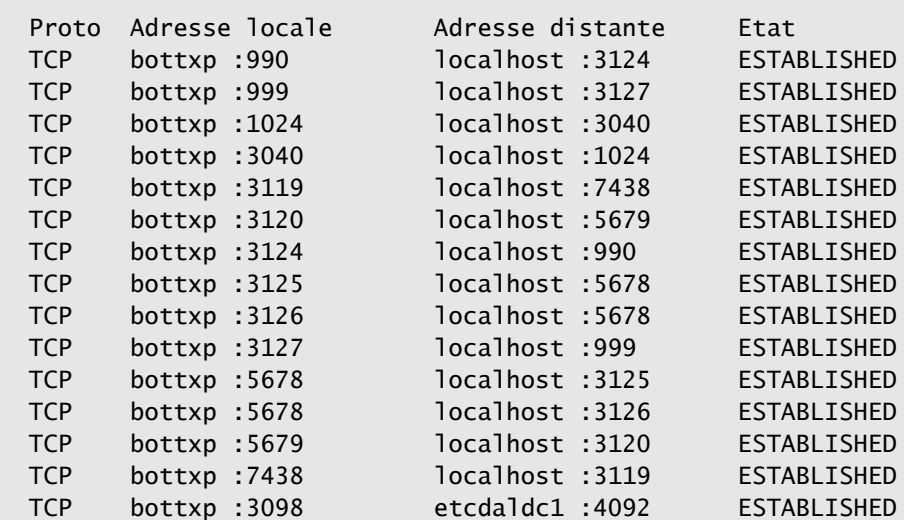

# Utilisation de la commande Ping pour tester la connectivité à un hôte distant

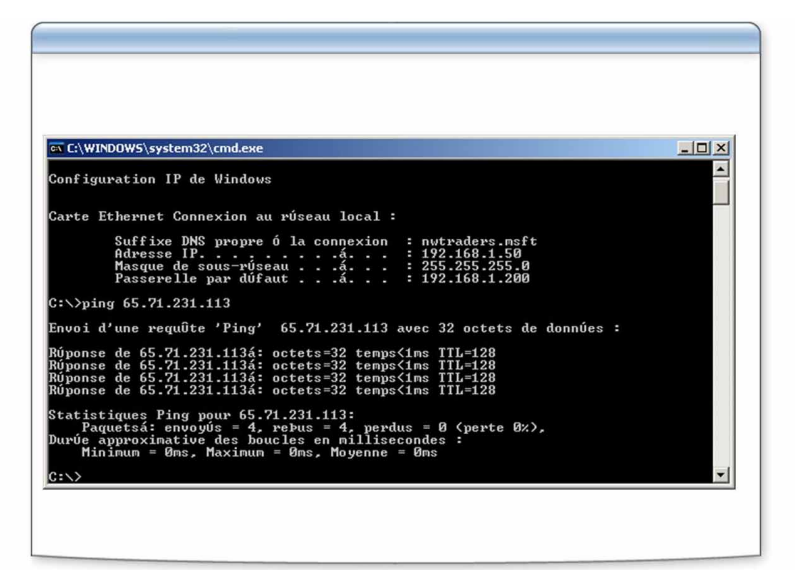

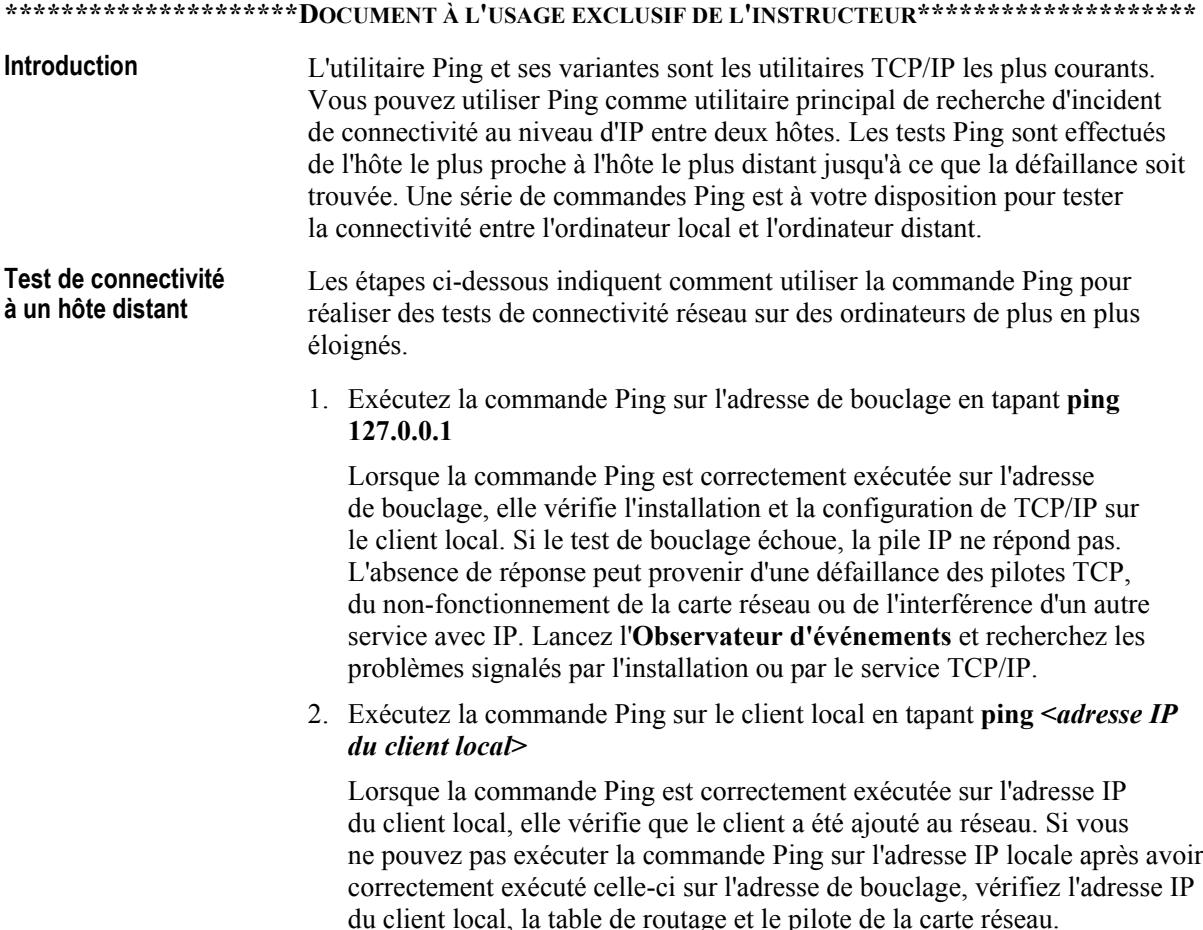

3. Exécutez la commande Ping sur la passerelle par défaut de l'ordinateur local en tapant **ping <***adresse IP de la passerelle par dÈfaut*>

Lorsque la commande Ping est correctement exécutée sur la passerelle par défaut du client local, elle vérifie que la passerelle par défaut fonctionne et que vous pouvez communiquer avec un hôte local du sous-réseau local. Si vous ne pouvez pas exÈcuter la commande Ping sur la passerelle par défaut après avoir exécuté celle-ci sur le client local, vérifiez la passerelle par défaut.

4. ExÈcutez la commande Ping sur l'adresse IP d'un autre ordinateur ou d'un autre pÈriphÈrique rÈseau situÈ sur un rÈseau distant en tapant **ping <***adresse IP d'un hÙte distant***>**

Lorsque la commande Ping est correctement exécutée sur l'adresse IP de l'hôte distant, elle vérifie que le client local peut communiquer avec l'hôte distant via un routeur. Si l'hôte distant est situé sur un lien à délai ÈlevÈ, (tel qu'un lien satellite), utilisez le paramËtre **-w** (attente) pour dÈfinir un dÈlai d'expiration plus long que le dÈlai par dÈfaut de quatre secondes.

Si vous ne pouvez pas exécuter la commande Ping sur l'adresse IP de l'hôte distant après avoir exécuté la commande Ping sur la passerelle par défaut, il se peut que l'hôte distant ne réponde pas ou qu'il y ait un problème matériel réseau entre l'hôte source et l'hôte de destination. Pour exclure la possibilité d'un problème matériel réseau, envoyez une requête Ping sur un autre hôte distant du même sous-réseau que celui où se trouve le premier hôte distant.

5. Exécutez la commande Ping sur le nom d'un autre hôte du réseau distant en tapant ping <*nom d'hôte d'un hôte distant* 

Lorsque la commande Ping est correctement exécutée sur le nom de l'hôte distant, elle vérifie qu'elle peut associer le nom d'hôte distant à une adresse IP. Si vous ne pouvez pas exécuter la commande Ping sur le nom d'hôte distant après avoir correctement exécuté la commande Ping sur l'adresse IP de l'hôte distant, le problème provient de l'association du nom d'hôte et non de la connectivité du réseau. Lorsque vous exécutez la commande Ping sur le nom de l'hôte cible, la commande essaie d'associer le nom à une adresse (d'abord via un serveur DNS, puis via un serveur WINS, le cas échéant) avant d'essayer d'envoyer un message à diffusion générale. Vérifiez les propriétés TCP/IP pour voir si le client dispose d'adresses de serveur DNS ou WINS configurées, qu'elles aient été entrées manuellement ou attribuées automatiquement. Si les adresses de serveur DNS et WINS sont configurées dans les propriétés TCP/IP et qu'elles apparaissent lorsque vous tapez **ipconfig** /all, essayez d'exécuter la commande Ping sur les adresses du serveur pour vous assurer qu'elles sont actives.

Lorsqu'un réseau utilise le système DNS pour associer les noms et que le nom entré n'est pas un nom de domaine complet (FQDN, *Fully Qualified Domain Name*), le résolveur de nom DNS ajoute le ou les noms de domaine de l'ordinateur pour générer le nom de domaine complet. La résolution de nom peut Èchouer si vous n'utilisez pas un nom de domaine complet pour le nom distant. Ces requêtes échouent car le résolveur de nom DNS ajoute le suffixe du domaine local à un nom qui se trouve dans un autre emplacement de la hiérarchie du domaine.

6. Désactivez temporairement la sécurité IP (IPSec) et réexécutez toutes les commandes Ping précédentes.

Si aucune ne réussit, vérifiez que IPSec est active. Si la sécurité IP est active au niveau local, arrêtez provisoirement les services IPSec dans le composant logiciel enfichable Services et réexécutez la commande Ping. Si la connectivité réseau entre les hôtes reste établie malgré la désactivation de la sécurité IP, contactez l'administrateur sécurité pour qu'il dépanne la stratégie IPSec.

Remarque Pour plus d'informations sur la sécurité IPSec, reportez-vous au module 8, « Protection du trafic réseau à l'aide de la sécurité IPSec et de certificats », du cours 2182A, Implémentation, administration et maintenance d'une infrastructure réseau Microsoft Windows Server 2003 : services réseau.

# Interprétation des messages d'erreur Ping

Les messages d'erreur suivants générés par l'utilitaire Ping vous apportent un certain nombre d'informations sur votre connectivité réseau :

- · Durée de vie expirée lors du transit
- · Impossible de joindre l'hôte de destination
- · Délai d'attente de la demande dépassé
- Hôte inconnu

![](_page_22_Picture_30.jpeg)

![](_page_23_Picture_6.jpeg)

#### Variantes de la commande Ping

• Suivi d'un paquet à l'aide de Tracert • Vérification de la perte de paquets à l'aide de Pathping  $|I|$ :  $\lambda$ nathning -n mail.hotting.com l'itinúraire vers mail.bottinc.com [65.71.231.113]<br>de 30 sautsá:  $\frac{8.1.200}{231.113}$ per<br>Ce ant 25 seco<br>moud∕lien **RTT** Adresse<br>192.168.1.50 192.168.1.200  $E_{\mathcal{D}}$  $.21.231.113$  $g_{\text{ms}}$  $5/$  $100 =$  $65$ tinúraire dúterminú.  $\cdots$ 

\*\*\*\*\*\*\*\*\*\*\*\*\*\*\*\*\*\*\*\*\*\*DOCUMENT À L'USAGE EXCLUSIF DE L'INSTRUCTEUR\*\*\*\*\*\*\*\*\*\*\*\*\*\*\*\*\*\*\*\*

**Introduction** L'uitilitaire Tracert est une variante de l'utilitaire Ping qui affiche l'itinéraire emprunté par les paquets pour atteindre leur destination, en plus des messages Ping habituels. Grâce à cette commande, vous pouvez définir la distance parcourue par les paquets avant de rencontrer un problème. La commande Pathping allie les fonctions des commandes Ping et Tracert pour obtenir des informations supplémentaires sur les performances du routeur et la fiabilité du lien qui ne sont disponibles avec aucun de ces outils. Suivi d'un paquet Compte tenu de la nature du routage IP, les chemins du réseau d'interconnexion à l'aide de Tracert peuvent changer d'une minute à l'autre. Tracert affiche la liste des routeurs qui transmettent actuellement des paquets vers une destination particulière. Tracert utilise des messages d'écho ICMP et de réponse d'écho de la même façon que la commande Ping, à la différence près que Tracert modifie les messages en changeant la valeur de la durée de vie (TTL) de l'en-tête IP. La durée de vie est destinée à éviter que des paquets ne circulent indéfiniment dans les boucles du routeur sur le réseau. L'ordinateur qui génère le paquet définit une valeur de durée de vie relativement élevée. Sur les systèmes Windows, la valeur par défaut est 128. Chacun des routeurs qui traite le paquet réduit ensuite la valeur de un. Si la valeur atteint zéro, le dernier routeur rejette le paquet et envoie un message d'erreur ICMP à l'émetteur d'origine.

![](_page_25_Picture_7.jpeg)

```
C:\Documents and Settings\Administrateur>pathping 
microsoft.com 
Détermination de l'itinéraire vers microsoft.com
[207.46.249.27] 
avec un maximum de 30 sauts : 
  0 londonsbs [192.168.0.57] 
  1 192.168.0.1 
  2 adsl-65-71-231-118.dsl.rcsntx.swbell.net [65.71.231.118] 
   3 * dist1-vlan130.rcsntx.swbell.net 
[151.164.162.130] 
  4 bb1-g1-0.rcsntx.swbell.net [151.164.1.174] 
   5 * core1-6-0.crdltx.sbcglobal.net [151.164.240.66] 
  6 core1-p11-0.crhnva.sbcglobal.net [151.164.243.218] 
  7 * bb1-p10-0.hrndva.sbcglobal.net [151.164.242.70] 
  8 bb1-p6-0.pxvnva.sbcglobal.net [151.164.241.26] 
  9 * asn8075-microsoft.pxvnva.sbcglobal.net 
[151.164.89.194] 
 10 * gig0-0.core1.was1.us.msn.net [207.46.33.101] 
 11 gig4-2.edge2.ash1.us.msn.net [207.46.34.22] 
 12 207.46.34.25 
 13 207.46.33.61 
 14 207.46.36.214 
 15 207.46.155.13 
 16 * * *
```
Traitement des statistiques pendant 400 secondes... Source vers ici Ce noeud/lien Saut RTT Perdu/Envoyé = Pct Perdu/Envoyé = Pct Adresse 0 londonsbs and contract the contract of the contract of the contract of the contract of the contract of the contract of the contract of the contract of the contract of the contract of the contract of the contract of the c [192.168.0.57]  $0/ 100 = 0\%$  | 1 2ms 0/ 100 = 0% 0/ 100 = 0% 192.168.0.1  $0/ 100 = 0%$  2 14ms 1/ 100 = 1% 1/ 100 = 1% adsl-65-71-231- 118.dsl.rcsntx.swbell.net [65.71.231.118]  $0/ 100 = 0%$  | 3 15ms 1/ 100 = 1% 1/ 100 = 1% dist1 vlan130.rcsntx.swbell.net [151.164.162.130]  $0/ 100 = 0\%$  | 4 14ms 0/ 100 = 0% 0/ 100 = 0% bb1-g1- 0.rcsntx.swbell.net [151.164.1.174]  $0/ 100 = 0%$  5 15ms 0/ 100 = 0% 0/ 100 = 0% core1-6- 0.crdltx.sbcglobal.net [151.164.240.66]  $0/ 100 = 0%$  6 31ms 0/ 100 = 0% 0/ 100 = 0% core1-p11- 0.crhnva.sbcglobal.net [151.164.243.218]  $0/ 100 = 0\%$  | 7 30ms 0/ 100 = 0% 0/ 100 = 0% bb1-p10- 0.hrndva.sbcglobal.net [151.164.242.70]  $0/ 100 = 0\%$  | 8 31ms 0/ 100 = 0% 0/ 100 = 0% bb1-p6- 0.pxvnva.sbcglobal.net [151.164.241.26]  $0/ 100 = 0%$  9 35ms 0/ 100 = 0% 0/ 100 = 0% asn8075 microsoft.pxvnva.sbcglobal.net [151.164.89.194]  $1/ 100 = 1\%$  10 --- 100/ 100 =100% 99/ 100 = 99% gig0- 0.core1.was1.us.msn.net [207.46.33.101]  $0/ 100 = 0\%$  | 11 --- 100/ 100 =100% 99/ 100 = 99% gig4- 2.edge2.ash1.us.msn.net [207.46.34.22]  $0/ 100 = 0\%$  | 12 --- 100/ 100 =100% 99/ 100 = 99% 207.46.34.25  $0/ 100 = 0\%$  | 13 --- 100/ 100 =100% 99/ 100 = 99% 207.46.33.61  $0/ 100 = 0\%$  | 14 --- 100/ 100 =100% 99/ 100 = 99% 207.46.36.214  $0/100 = 0\%$  15 62ms 1/ 100 = 1% 0/ 100 = 0% 207.46.155.13 99/ 100 = 99% | 16 --- 100/ 100 =100% 0/ 100 = 0% londonsbs [0.0.0.0]

Itinéraire déterminé.

# Fonctionnalités de l'option de réparation d'une connexion réseau

L'option de réparation d'une connexion réseau permet de réaliser les actions suivantes :

- · Diffuser une requête DHCP pour le renouvellement du bail
- Vider le cache ARP
- Vider le cache de nom NetBIOS
- · Réenregistrer le nom du client via un serveur WINS
- Vider le cache DNS
- Enregistrer un nom DNS

![](_page_28_Picture_36.jpeg)

![](_page_29_Picture_6.jpeg)

# Comment utiliser les Diagnostics du réseau pour recueillir des informations système?

![](_page_30_Picture_12.jpeg)

5. Cliquez sur **DÈfinir les options d'analyse**.

La liste des options d'analyse s'affiche.

- 6. SÈlectionnez toutes les options disponibles.
- 7. Cliquez sur **Analyser votre système**.

Les diagnostics du réseau analysent votre système pour recueillir des informations sur vos composants matériels et logiciels, ainsi que sur vos connexions réseau, puis affichent les résultats dans la fenêtre sous forme de rapport.

# Fonctionnalités de la commande Netsh

Netsh peut gérer divers services réseau à l'aide de commandes réparties dans différents contextes :

- Contextes Netsh
- · Disponibilité des commandes Netsh
- Accès aux contextes Netsh

![](_page_32_Picture_25.jpeg)

#### Accès aux contextes **Netsh**

Les contextes sont organisés selon une hiérarchie. En haut de cette hiérarchie se trouve le contexte racine de Netsh. Le tableau ci-dessous regroupe, par ordre hiérarchique, les contextes et les sous-contextes, en plus de la DLL d'assistance qui fournit chaque contexte. La commande **show helper** de Netsh affiche les informations suivantes.

![](_page_33_Picture_149.jpeg)

Pour changer de contexte, tapez le nom du contexte désiré (par exemple, **interface**) dans l'invite **netsh**>. L'invite de commandes est modifiée pour correspondre au contexte entré. Si vous vous trouvez déjà dans un contexte, vous pouvez vous dÈplacer dans un sous-contexte en tapant simplement son nom (par exemple, **ip**).

Les contextes sont fournis par les DLL d'assistance. Si vous n'arrivez pas à accéder à un contexte particulier, suivez les instructions fournies par les DLL d'assistance afin de vous assurer que les fichiers correspondants au contexte sont chargés.

# **Comment accéder aux contextes Netsh?**

![](_page_34_Picture_19.jpeg)

![](_page_34_Picture_20.jpeg)

netsh routing ip>

3. Entrez une commande disponible dans le contexte actuel (par exemple, la commande set interface, qui définit le mode de l'interface IP spécifiée) :

netsh routing ip>set interface name="Connexion au réseau **local" state=enable** 

4. Pour remonter dans la hiérarchie, tapez .. (deux points), puis appuyez sur ENTRÉE.

Votre formateur va vous montrer comment vous servir

# Comment utiliser la commande Netsh pour configurer une carte d'interface réseau ?

![](_page_36_Picture_17.jpeg)

# Atelier A : Identification des incidents courants de connectivité

![](_page_37_Picture_2.jpeg)

![](_page_37_Picture_16.jpeg)

37

# Exercice 0 Mise en place de l'atelier

Pour réaliser pleinement cet atelier, vous devez ajouter deux variables d'environnement à votre ordinateur et renommer l'icône de la carte réseau en connexions réseau. Les variables d'environnement sont utilisées dans les fichiers de commandes pour créer et supprimer les scénarios. Par exemple, pour réinitialiser votre adresse IP, un fichier de commandes comportant votre adresse IP comme commande est exécuté. Les variables d'environnement fournissent l'ID réseau et l'ID hôte pour le fichier de commandes.

![](_page_38_Picture_25.jpeg)

![](_page_39_Picture_190.jpeg)

![](_page_39_Picture_191.jpeg)

![](_page_39_Picture_192.jpeg)

| (suite)             |                       |
|---------------------|-----------------------|
| Nom de l'ordinateur | <b>Valeur MOCHOST</b> |
| Suva                | 26                    |
| Stockholm           | 27                    |
| Moscow              | 28                    |
| Caracas             | 29                    |
| Montevideo          | 30                    |
| Manila              | 31                    |
| Tokyo               | 32                    |
| Khartoum            | 33                    |
| Nairobi             | 34                    |

# **Exercice 1** Informations sur votre environnement actuel

Lors de l'exécution des scripts servant à introduire les scénarios, il se peut que les paramètres de configuration de votre ordinateur soient modifiés. À la fin de chaque scénario, vous devrez donc les réinitialiser. Notez les paramètres de configuration dans le tableau ci-dessous, puis consultez-les pour vérifier s'ils sont corrects après la réinitialisation de l'ordinateur.

![](_page_41_Picture_20.jpeg)

## **Exercice 2** Résolution des incidents de connectivité

Cet atelier propose quatre scénarios qui renferment chacun un incident de connectivité que vous devrez résoudre. Vous vous servirez du Diagramme d'identification d'incidents, joint en annexe C, pour identifier les incidents de connectivité sur le client. Pour chaque scénario, vous exécuterez un fichier de commandes qui introduit un incident dans le système. Vous devrez ensuite réaliser une série d'étapes visant à isoler le problème et à le résoudre.

#### Scénario 1 : Résolution d'un incident de connectivité lié à un dépassement de délai

Un utilisateur fait parvenir une requête au support technique car il ne peut accéder à aucune ressource du réseau. Il reçoit à chaque fois le message « Délai d'attente de la demande dépassé ». Vous travaillez sur le poste de cet utilisateur pour identifier l'incident de connectivité, le résoudre par vous-même ou le transmettre à un ingénieur système plus qualifié.

![](_page_42_Picture_37.jpeg)

#### Scénario 2 : L'utilisateur ne peut accéder à aucune ressource réseau

Un utilisateur se plaint de n'avoir accès à aucune ressource réseau. Il indique qu'une boîte de dialogue concernant la duplication d'une adresse IP sur le réseau s'est affichée.

![](_page_43_Picture_14.jpeg)

#### Scénario 3 : Accès partiel aux ressources réseau

Une utilisatrice située dans un bureau distant ne dispose que d'un accès limité au réseau. En effet, elle peut accéder aux fichiers d'un dossier partagé de l'un de ses collaborateurs mais ne peut pas accéder à l'ordinateur London. Vous travaillez sur le poste de cette utilisatrice pour identifier l'incident de connectivité, le résoudre par vous-même ou le transmettre à un ingénieur système plus qualifié. Dans ce scénario, vous êtes chargé de rétablir la connectivité à l'ordinateur London.

![](_page_44_Picture_21.jpeg)

#### Scénario 4 : Impossible d'accéder à l'hôte via l'adresse IP

Un utilisateur situé dans le bureau local rencontre des difficultés pour accéder à l'ordinateur London. Il ne peut pas imprimer sur l'imprimante connectée à l'ordinateur London et ne peut pas accéder aux fichiers enregistrés dans les dossiers partagés de l'ordinateur London. Dans ce scénario, vous êtes chargé de rétablir la connectivité à l'ordinateur London.

![](_page_45_Picture_18.jpeg)